文章编号:1001-893X(2010)07-0102-04

# 多站联合测控中 USB 跟踪链路快速切换的实现\*

刘四方,杨磊,尹晓旭,章剑

(中国卫星海上测控部,江苏江阴214431)

摘要:介绍了统一S频段(USB)测控设备跟踪链路切换的原理,针对多站联合测控中手动切换链 路效率低的不足,为满足任务高难度、严要求的需要,缩短切换时间,提高切换准确性,提出以宏命令 方式进行链路切换操作,应急状态下直接调用宏文件的方法,并在 C # 语言和.NET 环境下采用用户 数据报协议(UDP)实现快速切换,较原手动切换方法速度提高了约4倍。<br>关键词:测控系统;统一S频段;下行跟踪链路;快速切换;用户数据报协议

中图分类号:V556 文献标识码:A doi:10.3969/j.issn.1001-893x.2010.07.021

## Realization of USB Downlink Converters Fast Switching in Multistation Joint Measurement and Control

LIU Si-fang, YANG lei, YIN Xiao-xu, ZHANG Jian

(China Satellite Maritime Tracking and Control Department, Jiangyin 214431, China)

Abstract: The principle of TT&C equipment to track links switching of unified  $S - band(USB)$  system is introduced. For the deficiency of low efficiency of manually – switching in multistation joint measurement and control, and to meet the strict requirements of task, effectively reduce the switching time, improve the switching accuracy, a scheme is proposed in which the swithching operation is performed by the macro command,and the macro file is directly in voked under emergency situation. Fast switching with UDP(User Data Protocol) in C# and .NET is achieved and the switching speed with this method is about 4 times than that with traditional mannual switching method. **Key words:** TT&C system; unified  $S -$  band; downlink converter; fast switching; user data protocol(UDP)

## <sup>1</sup> 引言

在对飞行器的测控中,受地球曲率的影响,单一 测控站不能获得整个测控段的数据,为对飞行器的 状态进行正确判断,获得整个测控段的数据,目前采 用多站联合测控方式[1]。在该方式中,常采用多套 发射机交替工作的方式,即在全测量段上,根据测量 的需要,各套站的发射机轮流工作。第1套发射机 工作时,其它发射机关闭;第1套发射机关闭后,第 <sup>2</sup>套发射机开始工作。这样可以对航天器的飞行全 过程实施测量,获得尽可能多的有效数据。假设A、

收稿日期:<sup>2010</sup> - <sup>01</sup> - <sup>12</sup>;修回日期:<sup>2010</sup> - <sup>04</sup> - <sup>27</sup>

<sup>B</sup>站联合测控航天器,并完成某一测控任务,若A站 未能实现,则B站必须在短时间内完成设备状态切 换,确保任务的完成。本文针对链路切换复杂、易出 现误操作等不足,利用 $C \# \bar{H}$ 言和. NET 结构 $[2]$ ,通 过软件编程实现跟踪链路的快速切换,保证链路切 换的及时、准确、高效。

### <sup>2</sup> 跟踪链路切换原理

在联合测控中,某测控设备采用和/差双通道[3] 的跟踪方式,跟踪链路主要由馈源网络、场放、变频 器、开关组件和跟踪功分网络组成,通过切换开关,<br>改变场放和跟踪变频器组合实现切换,如图1所示。

 $\cdot$  102  $\cdot$ 

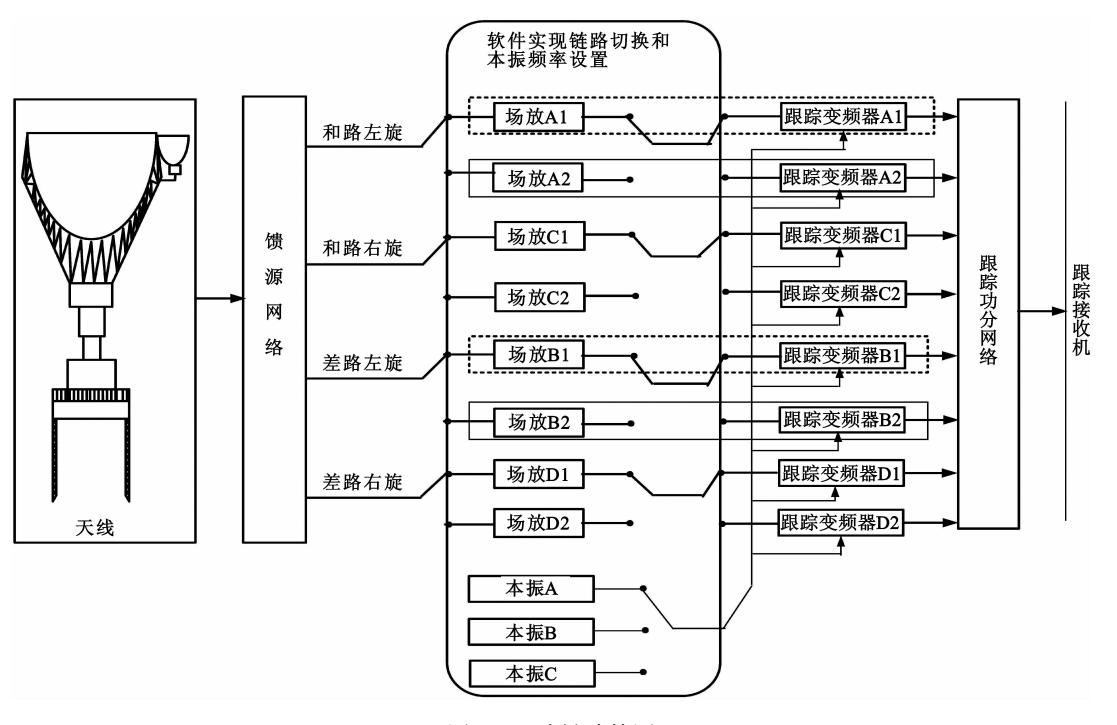

图<sup>1</sup> 跟踪链路简图 Fig.1 Tracking link diagram

采用接收和/差信号1:1备份场放与变频器,天 线接收的信号经过馈源网络送至场放和变频器组 合,经跟踪功分网络送至跟踪接收机,选择相应的接 收机将数据送给天线控制单元,进行目标的捕获和 跟踪。

在图1中,设主用工作链路为虚线框中场放和 跟踪变频器组合,备用链路为实线框中场放和跟踪 变频器组合,链路的切换涉及6个开关,链路切换复 杂,需要较长时间。原切换方法为采用手动控制开 关,选择场放和跟踪变频器组合的方式实现,切换时 间约为<sup>18</sup> <sup>s</sup>。同时,如果需要改变跟踪方式,如由标 准TT&C(Telemetry,Track and Command)跟踪改为调 频(FM)跟踪,不但需要切换和路与差路的场放和变 频器,而且还需要更改本振频率(本振为变频器提供 频率源)。由此可见,应急链路切换时,涉及器件多, 动作复杂。图1中圆角矩形表示将切换链路和本振 频率的改变由软件实现,且经过多次实际操作,采用 软件进行切换,将时间缩短至约4.2 <sup>s</sup>,明显提高了 切换效率。

## <sup>3</sup> 跟踪链路快速切换的设计与实现

### 3.1 手动切换方法

在进行跟踪链路切换时,涉及的测控器件主要

包括场放、跟踪变频器和本振,每个器件的切换时间 主要由手动操作时间和开关动作时间两部分组成,<br>同时还要考虑检查并确认时间以及网络传输时间。<br> 设手动切换的总时间为 T. ,故:

$$
T_s = \begin{pmatrix} I_1 & 0 & 0 & 0 & 0 \\ 0 & I_2 & 0 & 0 & 0 \\ 0 & 0 & I_3 & 0 & 0 \\ 0 & 0 & 0 & 1 & 0 \\ 0 & 0 & 0 & 0 & 1 \end{pmatrix} \cdot \begin{pmatrix} T_1 \\ T_2 \\ T_3 \\ T_4 \\ T_5 \end{pmatrix}
$$
 (1)

$$
\begin{aligned}\n\ddot{\mathbf{H}}\ddot{\mathbf{H}}\mathbf{:} \ I_1 &= \begin{pmatrix} 1 & 0 \\ 0 & 1 \end{pmatrix} \,, \ I_2 &= \begin{pmatrix} 1 & 0 \\ 0 & 1 \end{pmatrix} \,, \ I_3 &= \begin{pmatrix} 1 & 0 \\ 0 & 1 \end{pmatrix}; \\
T_1 &= \begin{pmatrix} T_{11} \\ T_{12} \end{pmatrix} \,, \ T_2 &= \begin{pmatrix} T_{21} \\ T_{22} \end{pmatrix} \,, \ T_3 &= \begin{pmatrix} T_{31} \\ T_{32} \end{pmatrix} \,\text{.}\n\end{aligned}
$$

式中,  $T_1$  为场放切换时间,包括手动切换时间  $T_{11}$ 、<br>开关切换到位时间  $T_{12}$ ;  $T_2$  为跟踪变频器切换时 间,包括手动切换时间 $T_{21}$ 、开关切换到位时间  $T_{22}$ ;  $T_3$  为本振切换时间,包括手动切换时间  $T_{31}$ 、<br>开关切换到位时间  $T_{32}$ ;  $T_4$  为手动确定时间(选择 后进行检查并确认的时间); T<sub>5</sub> 为网络传输时间(检 查确认后网络传输时间)。<br> 由以上分析可以看出,手动切换时,采用串行工

作模式,即各器件的切换按顺序完成,切换时间逐一<br>累加,用时较长,很难满足任务中切换快速、准确的 要求,为此提出了实现跟踪链路的快速切换方法。<br>• 103·

## 3.2 快速切换方法

在快速切换方法中,将备份方案以宏命令的方 式存储在本地计算机上,采用命令群发方式,即所有 参数通过宏文件经网络传输至各设备,需要切换时 只需一步操作就可以完成。<br>按快速切换的总时间为  $T_k$ ,故:

$$
T_{k} = \begin{pmatrix} I_{1}^{'} & 0 & 0 & 0 & 0 \\ 0 & I_{2}^{'} & 0 & 0 & 0 \\ 0 & 0 & I_{3}^{'} & 0 & 0 \\ 0 & 0 & 0 & 1 & 0 \\ 0 & 0 & 0 & 0 & 1 \end{pmatrix} \begin{pmatrix} T_{1} \\ T_{2} \\ T_{3} \\ T_{4}^{'} \\ T_{5}^{'} \end{pmatrix}
$$
  
\n
$$
\ddot{x} + \ddot{y} + \ddot{z} + \ddot{z} = \begin{pmatrix} 0 & 0 \\ 0 & 1 \end{pmatrix}, I_{2}^{'} = \begin{pmatrix} 0 & 0 \\ 0 & 1 \end{pmatrix}, I_{3}^{'} = \begin{pmatrix} 0 & 0 \\ 0 & 1 \end{pmatrix};
$$
  
\n
$$
T_{1} = \begin{pmatrix} T_{11} \\ T_{12} \end{pmatrix}, T_{2} = \begin{pmatrix} T_{21} \\ T_{22} \end{pmatrix}, T_{3} = \begin{pmatrix} T_{31} \\ T_{32} \end{pmatrix}.
$$

式中, T4' 为选择图 2 中"执行"按钮的时间, T5' 为

选择图2中"执行"按钮后网络传输时间。 通过式(1)和式(2)的比较可以看出,式(2)中完 全去掉了手动选择场放、跟踪变频器和本振的时间,<br>将这项操作进行预先存储,这样节省了约14 s,切实 提高了切换速度。

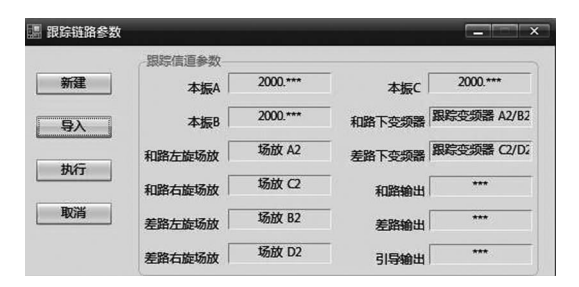

图<sup>2</sup> 系统主界面 Fig.2 System main interface

## 3.3 跟踪链路快速切换的设计

根据式(1)和式(2)的比较,并结合工程实际,将 跟踪链路的快速切换分为3步: (1)将备份方案参数以宏文件的形式存储在本

地计算机上,如图3所示;

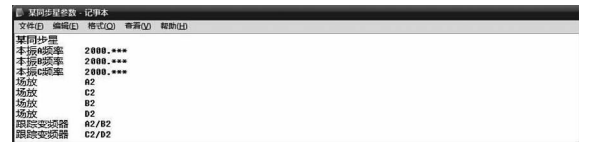

(2)直接利用UDP[4]通信协议,完成跟踪链路快 速切换系统与其它各设备的通信连接;

(3)根据各设备的命令帧结构及通信协议,利用 数组结构搭建数据包,然后将数据包发送至相应的 设备,如图4所示。

| 建立与系统各设备的通信连接   |
|-----------------|
|                 |
| 将备用链路方案以宏文件形式保存 |
|                 |
| 读取宏文件并根据内容组建数据包 |
|                 |
| 将数据包发送给相应设备执行   |
|                 |

图<sup>4</sup> 程序设计框图 Fig.4 Programming design flowchart

### 3.4 跟踪链路快速切换的实现

根据上述的设计思路,运用Microsoft Visual Stu dio <sup>2008</sup>的<sup>C</sup> #语言编程环境和. NET结构,实现快 速切换的功能,如图2所示。只需要单击"执行"按 钮,即可完成切换。

### 3.4.1 备份方案的存储和读取

在跟踪链路参数窗口中,输入跟踪链路的备份 方案各参数,包括本振的频率、场放与跟踪变频器 等,以文本文件形式保存,实现方案的存储,然后在 程序中导入已保存的文本文件,将预先保存的参数 导入程序中,完成发送数据包的组建。具体由以下 关键语句实现:

savefile = saveFileDialog1. FileName;

SW <sup>=</sup> File. CreateText(savefile); / /新建一个保存文件

SW. WriteLine(); //写入相应的参数

filename <sup>=</sup> openFileDialog1. FileName;

- SR <sup>=</sup> File.OpenText(filename); / /打开保存的文件
- <sup>S</sup> <sup>=</sup> SR.ReadLine(); / /读取文件中的每一行参数

### 3.4.2 各设备的UDP通信连接

UDP通信连接是一种不需要"握手"信息的连接 协议,它只需要处于同一网络的目的设备的 IP 地址 和通信端口号,就能够完成信息的传递。在程序中 只要将目标设备的 IP 地址和通信端口号传递给 SendTo()函数,通过System. Socket类即可实现通信。 由以下关键语句实现:

Socket s = new Socket(AddressFamily.InterNetwork, Socket-Type. Dgram, ProtocolType. Udp);

IPAddress broadcast = IPAddress.Parse(IP);//目的IP地址 IPEndPoint ep = new IPEndPoint(broadcast, Port);  $// \nexists \nexists$  / /端口号

s. SendTo(data, ep);//将 data 数据发送至目的地址

## 3.4.3 数据包的组建

数据包就是包含目标地址、指令类型、指令内容 等一系列需要发送给设备的数据。数据包的组建关 键就是按照设备的接口协议,将预先存储的参数转

变为相应的帧结构。<br>实现过程为:申请一个可变数组m\_SendArray[],<br>将帧头和帧尾固定填好,然后将各个设备不同的参 数,通过具体函数传递的方式填入到m- SendArray[] 中,完成数据包的建立。由以下关键语句实现:

byte<sup>[]</sup> m<sub>-</sub> SendArray;

m\_SendArray = new byte[iParamLen + 7];//根据参数部 分长度,分配

/ /发送缓冲区大小<sup>7</sup> <sup>=</sup>帧头+命令码+帧尾

m\_SendArray[3] = CMD; //控制命令类型

cmd. CopyTo(m- SendArray,4);/ /装填命令参数

在图2中,将需要切换的链路相关参数事先装 入该系统,在切换时只要选择"执行"就可以了,完全 避免手动切换链路带来的效率和准确方面的缺陷,<br>达到了快速切换的目的。该方法的不足之处是需要 提前装入参数,有待进一步的改进,实现设备参数的 自动装订。

#### <sup>4</sup> 结束语

本文利用UDP通信连接协议,通过<sup>C</sup> #语言实 现了测控设备下行跟踪链路的快速切换,较大程度 上缩短了切换时间,达到应急状态下链路切换及时、 准确的要求,满足任务实际需要,并在USB系统多 次海上测控任务中发挥了作用。

### 参考文献:

- [1] 赵业福.无线电跟踪测量[M].长沙:国防工业出版社,2003. ZHAO Ye-fu. Radio Tracking Measurement [M]. Changsha: National Defense Industry Press,2003.(in Chinese)
- [2] 刘基林.Visual <sup>C</sup> # <sup>2008</sup>宝典[M].北京:电子工业出版 社,2008. LIU Ji-lin. Visual C # 2008  $\lceil M \rceil$ . Beijing: Publishing House

of Electronic Industry,2008. (in Chinese)

[3] 瞿元新,丛波. <sup>S</sup>频段微波统一测控系统双点频跟踪链 路的设计[J].电讯技术, 2006, 46(1): 115-118. ZHAI-Yuan-xin, CONG Bo. Design of Downlink Converters in a Microwave Unified S - Band TT&C System to Implement Dual-frequency Tracking [J]. Telecommunication Engineering,2006,46(1):<sup>115</sup> - 118.(in Chinese)

#### 作者简介:

刘四方(1978 - ),男,河北承德人,硕士研究生,工程师,<br>主要从事航天测控方面的研究工作;

LI Si-fang was born in Chengde, Hebei Province, in 1978. He is an engineer and currently working toward the M. S. degree. His re search concerns aerospace TT&C.

Email:lsf2006@ tom. com,liumaster2006@163. com

杨磊(<sup>1984</sup> - ),男,江苏江都人,硕士研究生,助理工 程师,主要从事航天测控方面的研究工作。

YANG Lei was born in Jiangdu, Jiangsu Province, in 1984. He is an assistant engineer and currently working toward the M. S. de gree. His research concerns aerospace TT&C.